$\begin{array}{ccc} \text{QQ} & \text{ctrl+alt+A} \end{array}$ 

**股票走势图如何导出;如何将股票行情软件中的数据导出-**

大智慧:终端---打印---确认,在出现的对话框中给文件起个名称,选择保存路径 通达信:系统---打印---确定---设置后确定----在出现的对话框中给文件起个名称, 如果是行情数据差不多行情软件都可以!!如果是实时行情数据在txt文件中显示可

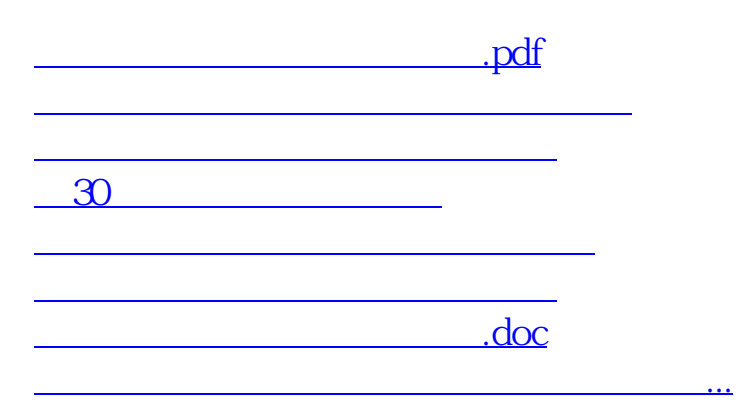

 $\mathbf{t}$ 

<https://www.gupiaozhishiba.com/read/40864976.html>